# 2023 年度湖南省"楚怡杯"职业院校技能竞赛

## 赛项规程

### 一、赛项名称

赛项名称:移动应用开发

赛项组别:高职组

赛项归属:电子信息大类

## 二、竞赛内容

## 1.竞赛任务

(1)竞赛方式:实操

(2)任务依据:赛项任务书,具体完成以下任务:

任务一:功能模块开发

此模块重点考察参赛选手的代码编码能力,参赛选手根据给定的主题,结合业务要 求进行项目创建和功能模块开发,最终完成软件开发任务需求。开发出的 APP 需要自适 应手机和 Pad 用户界面,优先适配手机界面。

任务二:功能测试

此模块重点考察参赛选手的功能测试能力。参赛选手根据提供的待测应用,依照产 品需求进行功能进行完整的功能测试,记录测试中出现的 BUG,并对 BUG 进行分析。

(3)提交作品:真实移动应用软件作品、相关程序文件、开发过程和结果文档。

#### 2.竞赛要求

(1)技术要求

- ⚫ 创建系统架构的原理和应用;
- ⚫ 移动应用开发平台的原理、机制、特点;
- SDK 架构及其用法:
- ⚫ 应用程序代码框架;

- ⚫ 常用基础库;
- Web 服务, Socket、http(s)协议及其应用;
- RESTful API 设计, XML 和 JSON 数据格式及其应用;
- ⚫ 面向对象设计的基本原理和常见设计模式;
- ⚫ 移动应用程序的故障查找方法。

(2)职业素养要求

- ⚫ 组织并维护安全高效的工作空间;
- ⚫ 始终保持系统、数据、信息和文档的完整性和机密性;
- ⚫ 遇到问题灵活应对;
- ⚫ 规划个人专业发展,不断提高个人专业能力;
- 按照"优先顺序"制定工作计划,确保工作有条不紊进行提供专业的客户满意 的解决方案;
- ⚫ 保持赛位整洁;
- ⚫ 尊重他人,爱护财物。

## 三、竞赛方式

本赛项为个人技能赛。

### 四、竞赛时量

本赛项竞赛总时长 300 分钟。

## 五、名次确定方法

参赛团队的成绩排序依据竞赛成绩由高到低排序,不设并列名次,总成绩相同时, 按功能模块总得分、功能测试模块总得分,开发任务分值由高到低的顺序进行得分排序, 得分高者名次列前,示例如下:

|       | 功能模块 |     |     |      |      |      | 测试模块 |      |
|-------|------|-----|-----|------|------|------|------|------|
| 任务    | 任务   | 任务2 | 任务3 | 任务 4 | 任务 5 | 任务 6 | 任务 7 | 任务 1 |
| 分值(分) | 6    | 16  | 10  | 12   | - 1  | 13   | 20   | 12   |

表 1 样卷任务分值分配表

根据上表,则比较顺序为: 总得分, 功能模块总得分, 测试模块总得分, 功能模块 任务 7, 功能模块任务 2, 功能模块任务 6, 功能模块任务 4, 功能模块任务 5, 功能模 块任务 3, 功能模块任务 1。

## 六、评分标准与评分细则

## 1.评分标准

竞赛满分为 100 分, 其中功能模块开发 88 分, 功能测试 12 分。 评分考核点及评分标准如表 2 所示:

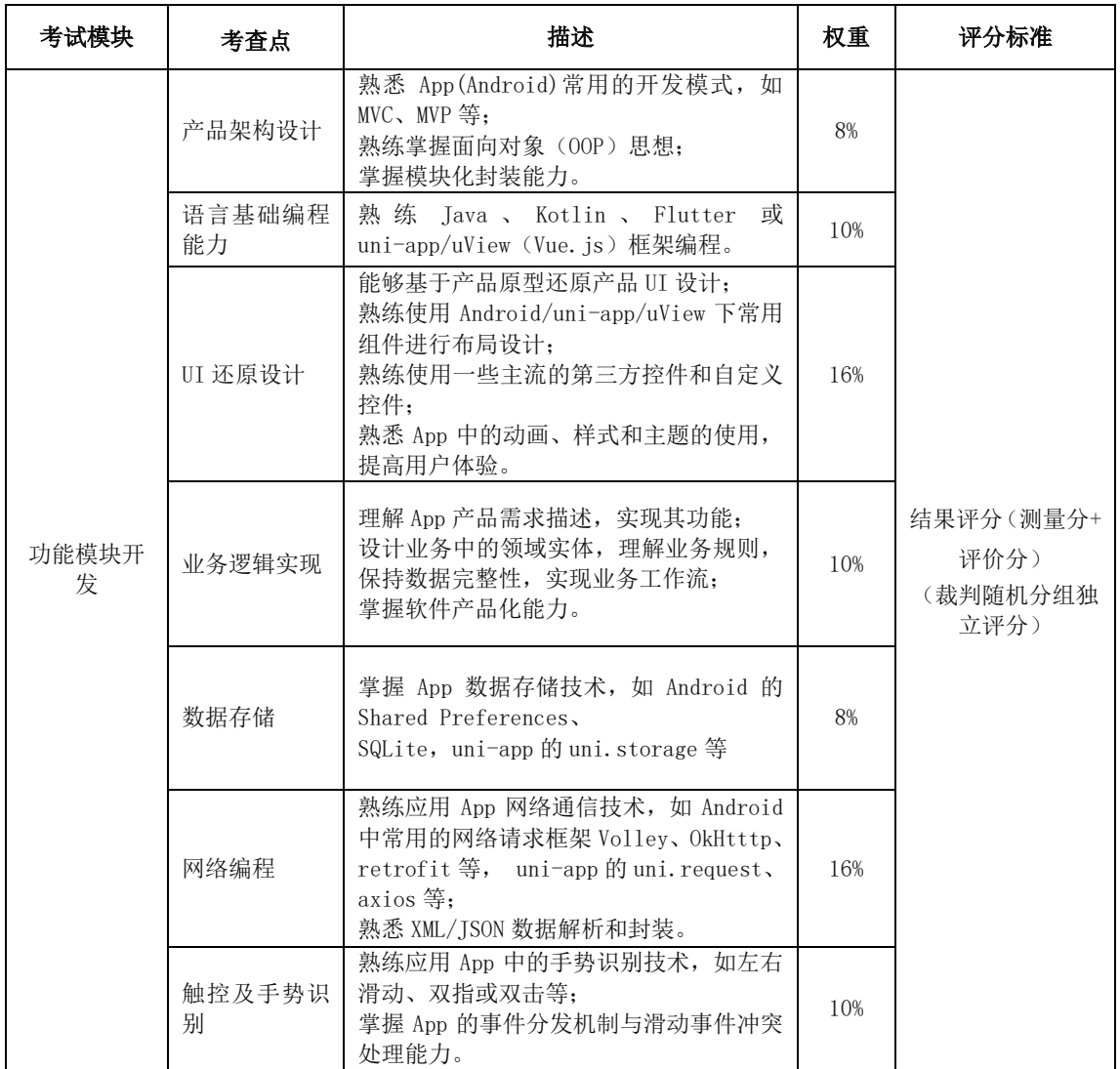

#### 表 2 评分考核点及评分标准

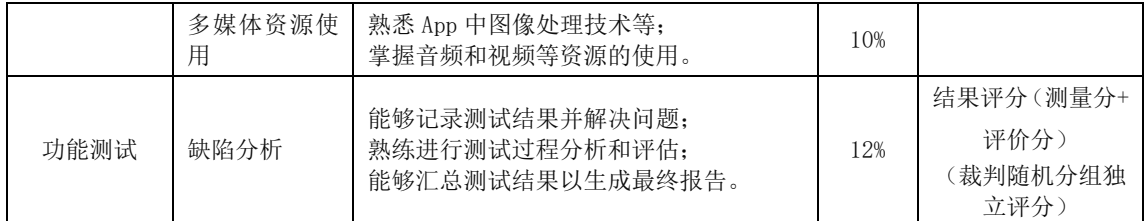

### 2.评分细则

本次评分规则融合世界技能大赛评分规则执行。本项目评分标准分为评价分和测量 分两类。

### 1) 评价分

评价分(Judgement)打分方式:2 名裁判为一组,各自单独评分,填写权重分,分 别计算出实际得分,最终取平均分。裁判相互间分差必须小于等于 1 分,否则需要给出 确切理由并在裁判长的监督下进行更正。权重如表 3 所示。

| 权重分值 | 要求描述                |
|------|---------------------|
| 0分   | 作品低于行业标准            |
| 1分   | 作品基本符合行业标准          |
| 2分   | 作品符合行业标准,但在某些方面略有不足 |
| 3分   | 作品全方位符合行业标准, 接近完美   |

表 3 权重表

### 2)测量分

测量分(Measurement)打分方式: 2 名裁判为一组, 各自单独评分。裁判打分一致 时有效,否则需要给出确切理由并在裁判长的监督下重新评分。

样例:模块测量分评判样例如表 4 所示。

表 4 功能模块开发与功能测试样例

| 评分子项           | 评分细则                        | 正确分值 | 得分值  |
|----------------|-----------------------------|------|------|
| 模块: 功能模块<br>开发 | 点击【详情】跳转至对应界面               | 0.5  | 0.5  |
|                | 列表项中包括标题、详情和缩略图[每少一个扣 0.5分] | 1.5  | 1.0  |
| 模块: 功能测试       | 缺陷简要描述和截图正确且清晰给 0.2分/个      | 0.4  | 0.4  |
|                | 缺陷重现步骤和判定缺陷程度正确给 0.2 分/个    | 0.4  | 0, 4 |

## 3)评分细则样例

评分细则样例如表 5 所示。

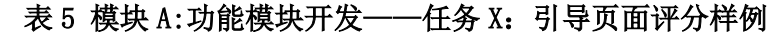

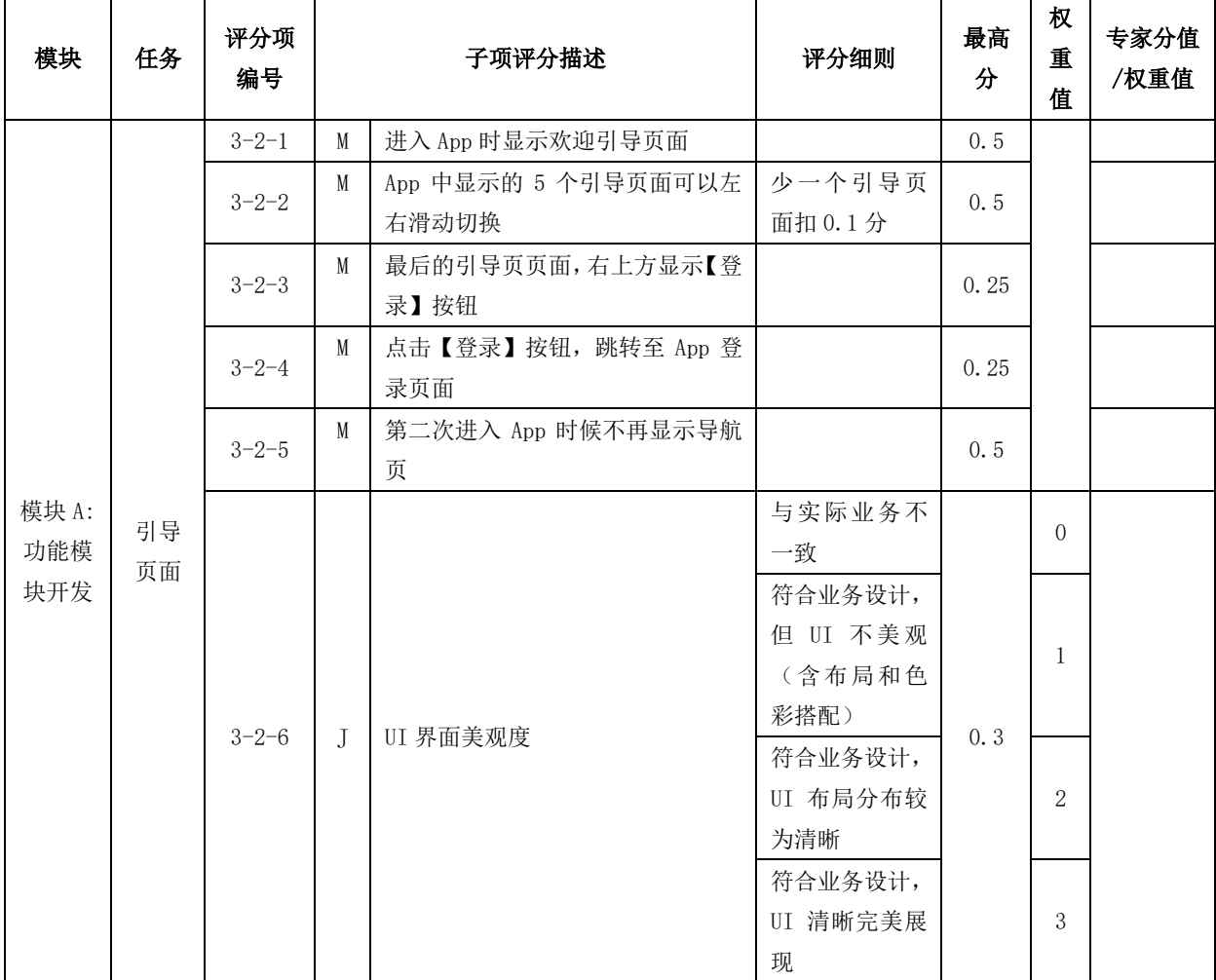

## 七、赛点提供的设施设备仪器清单

## (一)硬件平台

每个参赛队配备 2 台计算机,1 台为选手开发机,1 台为服务器,最低软硬件配置要 求如下:

操作系统: 开发机、服务器均为 Windows 10 (64位); 处理器: i5 以上处理器(支持 VT);

内存: 8GB 或以上;

硬盘:500GB 或以上;

显示器:分辨率 1024×768 像素以上。

## (二)软件平台

移动应用开发赛项软件平台如表 6 所示:

#### 表 6 移动应用开发赛项软件平台

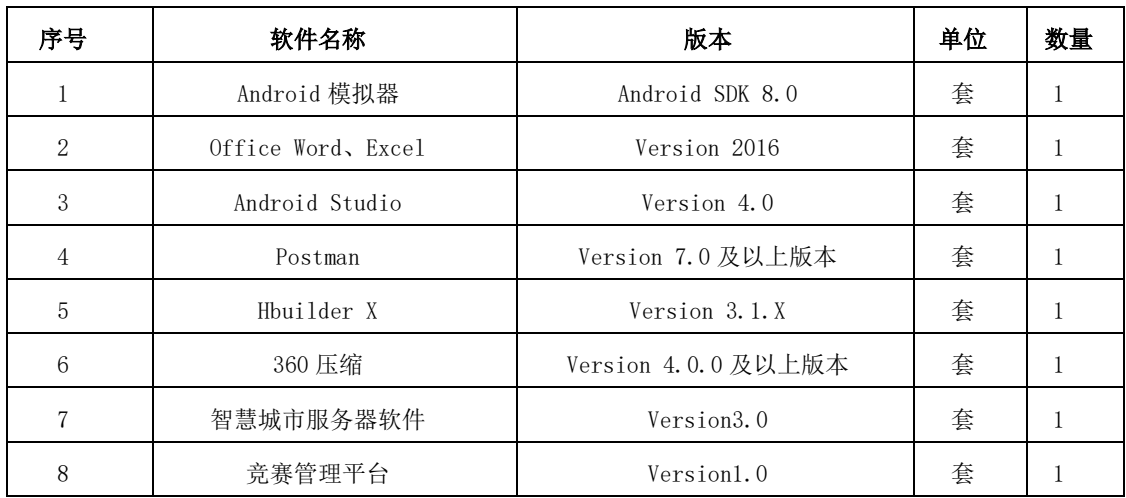

## 八、选手须知

## (一)选手自带工(量)具及材料清单

无需选手自带工具,比赛禁带物品包括但不限于:电子设备,如平板、手机、多媒 体播放器、录音器,照相机,摄影机等。

### (二)主要技术规范及要求

按照《全国职业院校技能大赛赛项规程编制要求》,结合企业职业岗位对人才培养 需求,并参照表 7 中相关国家职业标准制定。

#### 表 7 移动应用开发赛项技术规范

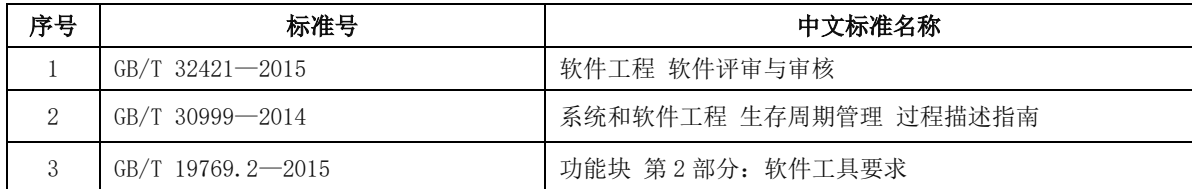

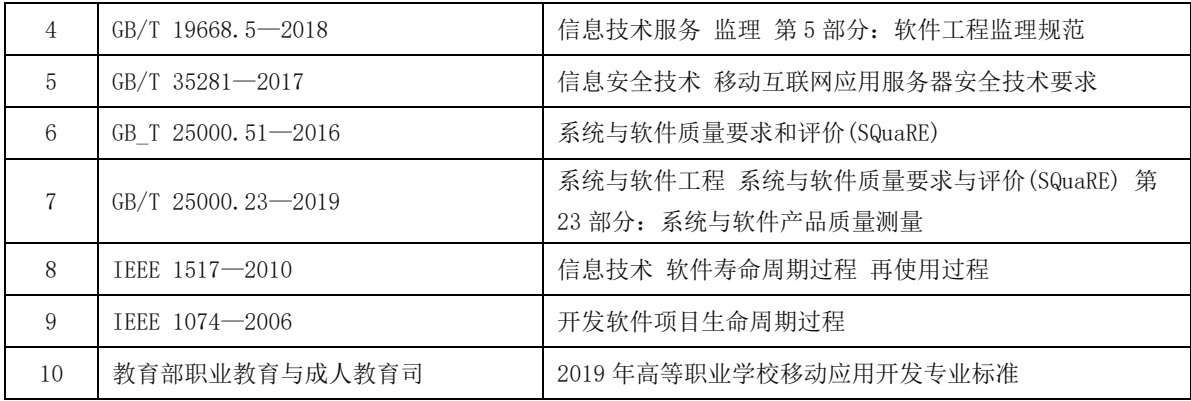

## (三)选手注意事项

1. 竞赛选手严格遵守赛场规章、操作规程和工艺准则,保证人身及设备安全,接受 裁判员的监督和警示,文明竞赛。

2. 参赛选手在检录时需将身份证、学生证、参赛证等身份证件交由检录人员统一保 管,不得带入场内。

3. 参赛选手进入赛场,不允许携带任何书籍和其他纸质资料(相关技术资料的电子 文档由赛项执委会提供),不允许携带任何通信工具和存储设备。竞赛统一提供计算机 以及应用软件。

4. 各参赛队应在竞赛开始前一天规定的时间段进入赛场熟悉环境,但不得触碰任何 比赛设备及材料。

5. 竞赛时,在收到开赛信号前不得启动操作,各参赛选手在指定赛位上完成竞赛项 目,严禁作弊行为。

6. 竞赛过程中,因严重操作失误或安全事故不能进行比赛的(例如因综合布线发生 短路导致赛场断电的、造成设备不能正常工作的), 现场裁判员有权中止该选手比赛。

7. 凡在竞赛期间提前离开的选手,当天不得返回赛场。

8. 为培养技能型人才的工作风格,在参赛期间,选手应当注意保持工作环境及设备 摆放符合企业生产"6S"(即整理、整顿、清扫、清洁、素养和安全)的原则,如果过 于脏乱,裁判员有权酌情扣分。

9. 在竞赛中如遇非人为因素造成的设备故障,经裁判确认后,可向裁判长申请补足 排除故障的时间。

10. 参赛选手欲提前结束比赛,应向现场裁判员举手示意,记录比赛终止时间。比 赛终止后,不得再进行任何与比赛有关的操作。

11. 各竞赛选手按照大赛要求和赛题要求提交竞赛成果,禁止在竞赛成果上做任何 与竞赛无关的记号。

12. 竞赛操作结束后,参赛选手要确认成功提交竞赛要求的文件,裁判员在比赛结 果的规定位置做标记,并与参赛选手一起签字确认。

#### (四)竞赛直播

本赛项竞赛时组织专人进行摄像,记录竞赛全过程。竞赛时采用全过程录像与同步 大屏直播。本赛项将设计观摩区,使用大屏幕实时转播现场实况。

竞赛环境依据竞赛需求和职业特点设计,在竞赛不被干扰的前提下安全开放部分赛 场。现场观摩应遵守如下纪律:

1. 观摩人员需由赛项执委会批准,佩戴观摩证件在工作人员带领下沿指定路线、在 指定区域内到现场观赛。

2. 文明观赛,不得大声喧哗,服从赛场工作人员的指挥,杜绝各种违反赛场秩序的 不文明行为。

3. 观摩人员不得同参赛选手、裁判交流,不得传递信息,不得采录竞赛现场数据资 料,不得影响比赛的正常进行。

4. 对于各种违反赛场秩序的不文明行为,工作人员有权予以提醒、制止。

## 九、样题(竞赛任务书)

详见附件一:样卷。

## 2023 年度湖南省"楚怡杯"职业院校技能竞赛

## 高职组移动应用开发赛项

## 竞赛样卷

中国·湖南 2022年

## 竞赛说明

#### 一、竞赛安排

赛卷分模块 A 和模块 B 两个部分。

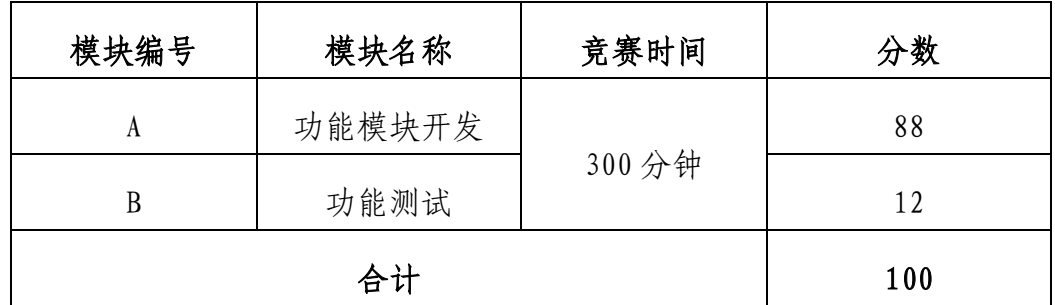

#### 二、竞赛主题

本赛项面向产业主流技术,对接国际标准,旨在通过融合世界技能大 赛的技术标准和规则要求,引领和促进教学改革,提升职业教育的国际化 水平。通过完成一个完整的工作过程,使参赛选手、裁判、教师等相关人 员,熟悉并掌握世界技能大赛的技术规范和技术标准,检验教学质量,达 到"以赛促教、以赛促学、以赛促改、以赛促建"的目的。

本赛项重点考查参赛选手在移动应用开发实际工程项目中的综合分析 能力、架构设计能力、编码能力、创意创新能力、产品测试能力,通过比 赛展现移动应用开发专业学生的技能与风采,使教师和学生更全面地了解 行业企业岗位对学生职业技能的最新要求,提升移动应用开发专业人才培 养质量和就业质量。同时培养选手的沟通与交流能力、抗压能力、6S 规范 等职业素质;激发学生的求知欲和爱岗敬业的工匠精神,带动广大青年学 生钻研技术、苦练技能,走技能成才、技能报国之路。

## 三、智慧城市后台

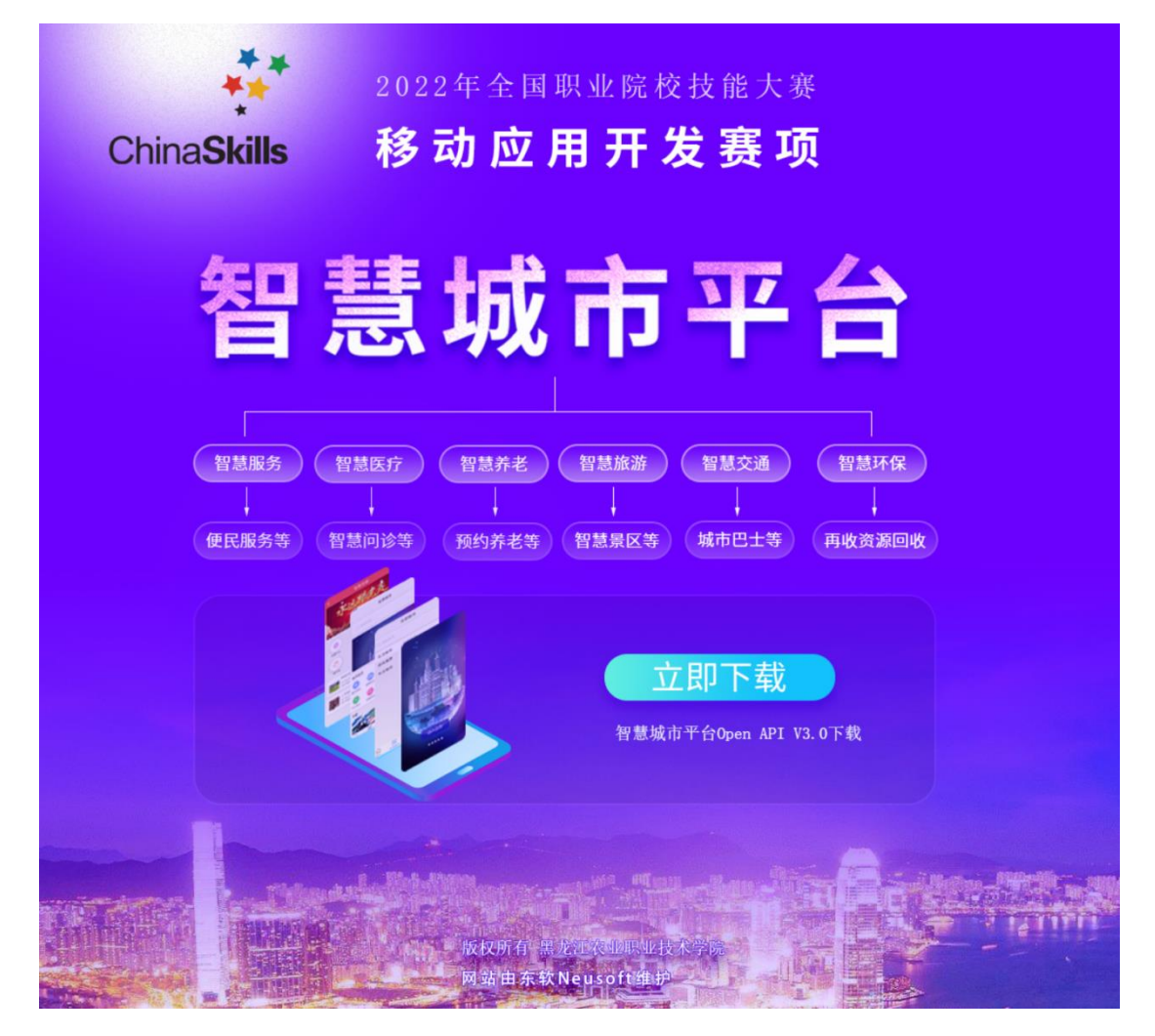

## 图 1 智慧城市后台

智慧城市后台服务数据,请访问服务器(http://IP:PORT/)下载智慧 城市平台 Open API 文档,并进行数据通讯。

### 四、成果物提交

移动应用开发赛项提供了技能竞赛平台,选手根据分配的账号登录系 统,竞赛结束前,在系统下方成果物提交区,上传 A、B 两个模块的"成果 物.rar"文件,压缩包内包括发布文件"SmartCity.apk"和"缺陷分析报 告.docx"共二个文件。

### 裁判基于竞赛平台下载选手竞赛成果物,进行评判。

## 1.用户登录

http://ip:port/

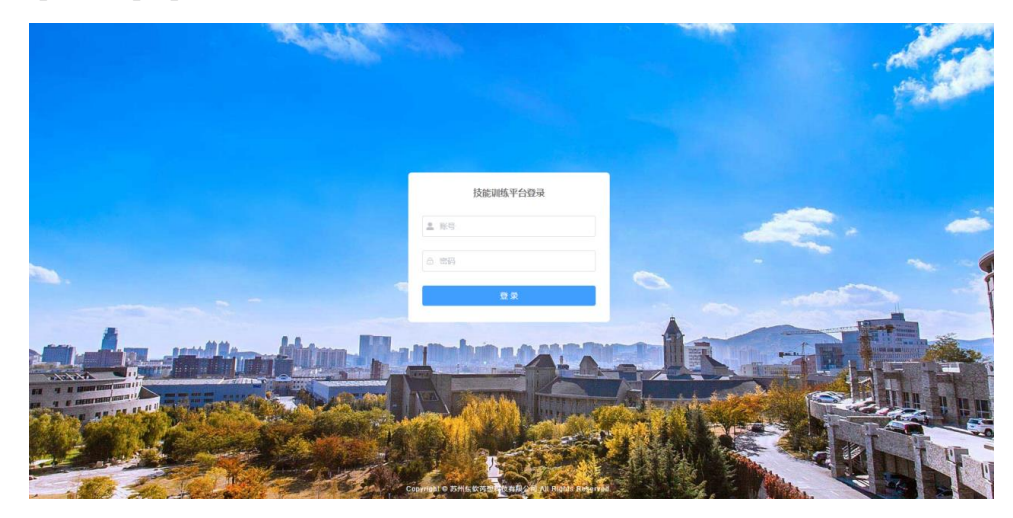

## 图 2 成果物提交平台登录界面

输入二次加密分配的账户和密码登录技能竞赛平台,登录界面见图 2。

## 2.模块成果物上传

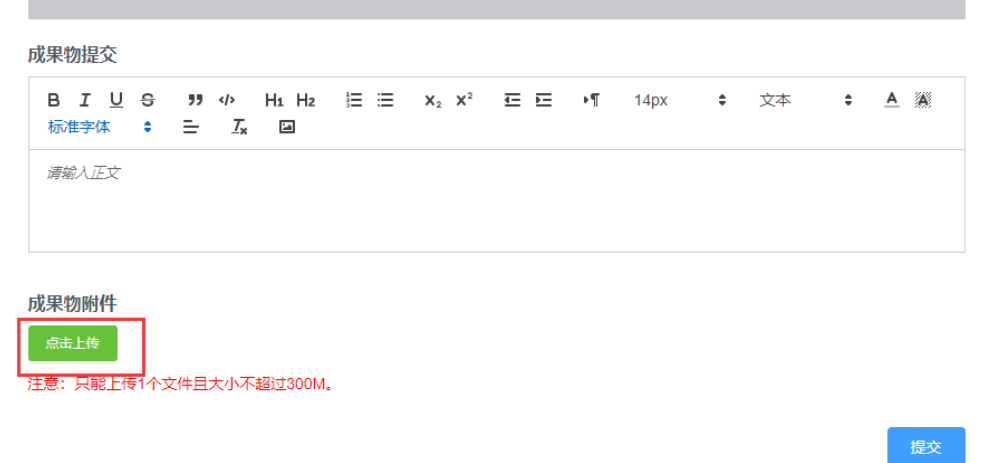

## 图 3 成果物上传界面

参赛选手在比赛结束前可以自愿修改重新上传成果物,比赛结束时系

统自动锁定,选手无法提交成果物,如图 3 所示。

## 五、竞赛注意**事**项

提交的成果物资源内容中,不能填写与选手相关的信息,如赛位号、 姓名和院校。如出现上述标记,成绩按照零分处理。

## 模块 A: 功能模块开发

#### 一、竞赛任务

此模块共 88分,分7个子任务。

(一)竞赛主题

随着第五代移动通信技术(5G)高速发展,推动新一代信息技术与各 个行业的融合发展,"智慧城市"这一概念随着城市化进程的快速发展应 运而生。

智慧城市是指利用新一代信息技术,以整合、系统的方式管理城市运 行体系,让城市中各个功能彼此协调运作,为城市中的企业提供优质的发 展空间,为市民提供更高的生活品质,让城市成为适合人全面发展的城市, 涵盖了智慧政务、智慧环保、智慧安防、智慧交通、智慧教育、智慧医疗、 智慧生活等数十个场景。

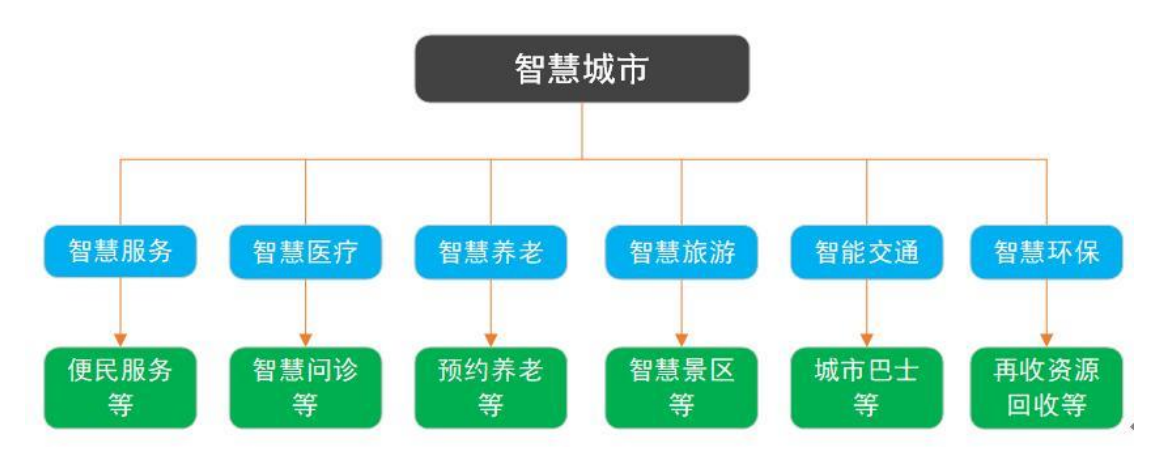

图 1 智慧城市系统架构

(二)基本要求

1.APP UI 尺寸自动适配开发电脑中提供的 Android 模拟器 UI。

#### 2.通过竞赛成果物管理系统右侧资源下载区下载竞赛所需素材和第三

方 API **插**件。

3.SmartCity.apk **必须**为发布**版(**re**l**ease**)**,**非** de**bu**g **版**,可以安装到模 拟器中。

4. 竞赛结束前根据"四、成果物提交"要求提交"SmartCity. apk"。 二、任务

#### (一)任务 1:应用架构设计(6 分)

设计智慧城市 APP, 利用移动开发工具创建 SmartCity 项目, 项目 APP 显示智慧城市名称,实现项目的基本框架设计,并封装 APP 与服务器通讯 模块。

#### (二)任务 2:新闻功能实现(16 分)

在智慧城市 APP 主页面中的底部点击"新闻"图标,进入新闻页面。 任务说明:

1.新闻页面包含:轮播图、新闻分类、新闻列表等内容。轮播图可跳 转新闻详情页面;新闻分类展示各类新闻主题;列表显示新闻图片、新闻 名称、观看人数、点赞数。

2.在新闻列表页面点击新闻名称跳转到新闻详情页面,信息如下:

(1)详情页面顶部栏显示新闻名称,点击"返回"按钮,返回上级目 录。

(2)新闻详情内容按照(图片+文字)的形式进行展示,详情页面具 有评论和查看评论列表功能,评论列表显示评论条数以及评论内容,用户 可以对该新闻进行评论。

(3)详情页面还包括新闻名称、观看数、图片等信息。

注:主页数据详见 API 接口文档。

#### (三)任务 3:应用主页面实现(10 分)

进入 APP 主页面(主页),彰显智慧城市风采,打造智慧型服务大厅, 科技赋能,创新智能,打造视、听、触体验具佳的业务服务大厅,同时供 应多种智慧城市解决方案。

#### 任务说明:

1. 主页显示搜索输入框,输入搜索内容后,点击软键盘"搜索"按钮, 跳转至搜索结果相关新闻资讯列表页面。

2.显示轮播图,点击轮播图跳转至对应页面。

注:轮播图资源通过服务器 API 接口获取。

3.显示智慧城市各领域应用服务入口,以图标和名称为单元宫格方式 显示,手机端每行显示 4 个,共共两行,第 2 行最后一个显示"更多服务", 点击"更多服务"进入全部服务页面。每个领域应用入口布局显示为圆形 图标+名称布局,点击图标可进入对应的领域应用页面。

4.显示新闻专栏,上方标签页方式显示新闻类别,下方显示新闻列表, 列表项包括图片、新闻标题、新闻内容缩写(多出的字用省略号显示)等 信息。

5.显示底部导航栏,采用图标加文字方式显示,图标在上,文字在下, 共四个图标分别为首页、新闻、数据分析、智慧党建、个人中心,点击标 签进入对应页面,并颜色标记当前页面所在导航栏。

注:主页数据详见 API 接口文档。

#### (四)任务 4:数据分析功能实现(12 分)

智慧城市 APP 主页面上,点击底部导航栏"数据分析",进入数据分 析页面。

#### 任务说明:

智慧城市重要职能是采集、存储、分析、挖掘城市运行中的所承受的 大数据,具备全面感知和全面分析的能力,同时能够展示和扩展。

智慧城市的建设,有利于解决城市发展问题,有利于提升城市信息管 理水平。

1.请分析前 5 条新闻的点赞数量,横坐标为新闻标题,纵坐标为新闻 点赞数;

#### (五)任务 5:个人中心功能实现(11 分)

在智慧城市 APP 主页面底部导航栏中,点击"个人中心"图标信息, 进入用户个人中心页面。

#### 任务说明:

1.首先进入个人中心页面,个人中心页面显示用户头像、账户、个人 信息页面入口点击退出按钮可退出登录。

2.点击个人信息跳转至个人信息页面,标签栏显示本页面标题,点击 返回图标可返回到上一页,点击修改可保存修改的信息,可修改内容为: 头像、昵称、性别、联系电话。

注:数据详见 API 接口文档。

#### (**六**)任务 6:政**府**服务**热**线功能实现(13 分)

在智慧城市 App 主页面上的各领域应用服务入口或全部服务,点击"政

府服务热线"图标信息,进入政府服务热线页面。

任务说明:

1.进入政府服务热线主页面,页面显示返回上一页按钮、广告轮播图、 市民诉求分类、我的诉求。

(1)广告轮播图:每隔 3 秒自动切换广告图。

(2)市民诉求分类:以图标和名称为单元宫格方式显示,手机端每行 显示 4 个,按照优先级由高到低排序,共两行,左右滑动可切换显示类目。 每个类目入口布局显示为圆形图标和名称布局, 点击最后一个"**其他诉**求" 图标,进入新建诉求页;点击其他图标可进入对应分类的诉求列表页面。

(3)我的诉求:列表显示我的诉求,列表项信息包括标题、承办单位、 提交时间和处理状态,未完结诉求优先顶部显示。

2. 进入诉求列表页面, 页面包括诉求列表、发布诉求按钮, 列表项信 息包括标题、承办单位、提交时间和处理状态,点击列表项,跳转至诉求 详情页, 点击发布**诉**求按钮,跳转至新建**诉**求页。**诉**求详情页包括标题、 诉求内容、图片、承办单位、提交时间、反馈处理状态和处理结果。

注:接口数据详见 API 接口文档。

#### (**七**)任务 **7**:智慧党建板块实现(20 分)

在智慧城市 APP 主页面上,点击底部导航栏"智慧党建",进入智慧 党建页面。

任务说明:

《智慧党建》献礼 2021 年建党 100 周年。

随着工作生活信息化、网络化、数据化持续加深,传统的党建党员工

方式对党员特别是年轻一代党员的吸引力和凝聚力在降低。智慧党建是运 用信息化新技术,整合各方资源,更有效地加强组织管理,提高服务群众 水平,扩大党在网络世界存在感和数字化影响力,提高党的执政能力,巩 固党的执政基础的新平台、新模式、新形态。

通过智慧党建系统建设,主要解决党建宣传、学习、管理、资源等方 面的基础问题。使党建管理从模糊走向精确,改变了以往手工操作、人工 管理等存在的随意性、模糊性不足,通过量化计分、实时智能分析、自动 提醒服务等实现党建管理的精确化、智能化、人文化和科学化。主要包括 以下功能模块。

1.党建展示:首页幻灯片轮播图显示;

2.党建动态:包括文章展示、文章分类等;

3.党员学习:包括课程分类、章节管理、学习课程记录标识、课程评 论等;

根据上述说明,自行设计功能页面,无 API 接口,素材可参阅竞赛成 果管理平台右侧资源下载区。

## 模块 B: 功能测试

### 一、竞赛任务

此模块 12 分。

(一)待测系统描述

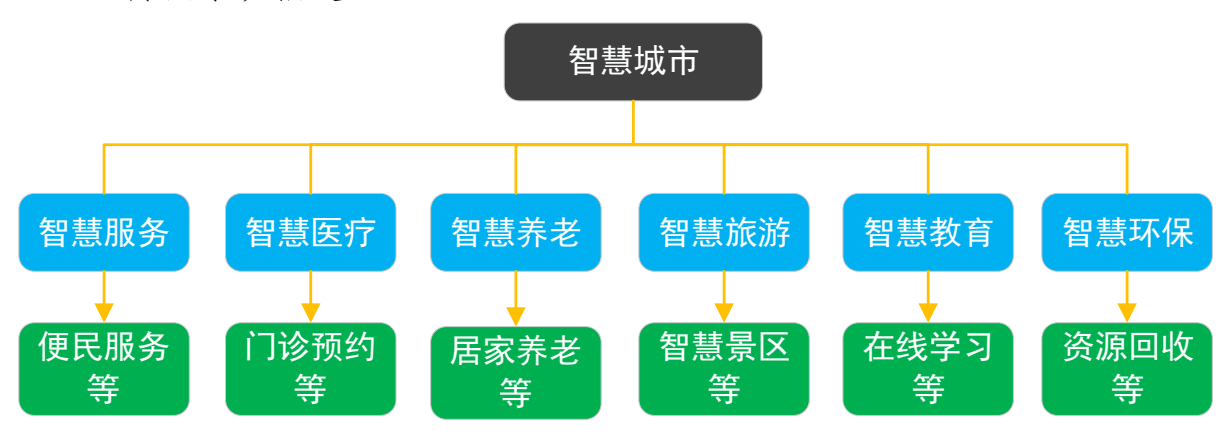

#### 图 1 智慧城市系统架构

随着第五代移动通信技术(5G)高速发展,推动新一代信息技术与各 个行业的融合发展,"智慧城市"这一概念随着城市化进程的快速发展应 运而生。

智慧城市是指利用新一代信息技术,以整合、系统的方式管理城市运 行体系,让城市中各个功能彼此协调运作,为城市中的企业提供优质的发 展空间,为市民提供更高的生活品质,让城市成为适合人全面发展的城市, 涵盖了智慧政务、智慧环保、智慧安防、智慧交通、智慧教育、智慧医疗、 智慧生活等数十个场景。

(二)待测应用安装

1. 下载"智慧城市. apk"(竞赛管理平台右侧资源下载区)文件。

2.将 apk 文件安装到真实手机中,启动 APP,配置服务器的 IP 和 port, 准备运行测试。

(三)基本要求

1. 使用模块 B: 功能测试 ( 竞赛管理平台右侧资源下载区 ) 中的资源进 行操作和设计。

2.竞赛结束前,选手将成果物提交到竞赛管理平台服务器上。

二、任务要求

本模块主要考查产品测试以及交付工作,考查测试用例设计编写能力, 考生需了解被测系统的功能设计,掌握测试流程和测试规范,具备撰写操 作文档的综合能力。以下为每个任务的具体说明,考生请按照要求,逐一 完成任务并结合成果提交的模板要求,提交成果物。

任务 1:缺陷分析(12 分)

根据"智慧城市 APP 功能范围.pd**f**"(竞赛成果物管理系统右侧资源下 载区)中描述的功能范围进行全范围测查,找出特定的10个 Bug 并简要描 述,重现步骤,分析缺陷原因。

缺陷表格样例见表 1 (具体详见缺陷分析模板.docx):

| 缺陷编号            | 001                        |  |  |  |  |  |
|-----------------|----------------------------|--|--|--|--|--|
| 缺陷简要描述          | 点击紧急调度功能,查看选择在线医生在线查房功能,无  |  |  |  |  |  |
|                 | 法分配医生。                     |  |  |  |  |  |
| 缺陷重现步骤          | 1. 用户成功登录系统;               |  |  |  |  |  |
|                 | 2. 点击紧急调度功能;               |  |  |  |  |  |
|                 | 3. 查看选择在线医生在线查房功能, 无法分配医生。 |  |  |  |  |  |
| 鉠陷验 <b>证</b> 程度 | 严重<br>等级分: (致命、严重、一般、提示)   |  |  |  |  |  |
| 涉及功能模块          | 登录校验                       |  |  |  |  |  |
| 缺陷分析原因          | 已经达到最大分配最大额度查房数量,无法分配该医生进  |  |  |  |  |  |
|                 | 行查房。                       |  |  |  |  |  |
| 缺陷图示            | 注: 裁剪截图, 每页放置两个缺陷          |  |  |  |  |  |

表 1 缺陷表格样例

## 三、成果物提交

本模块竞赛结束前,将"缺陷分析报告.docx"文件加入到最终提交的 成果压缩包中并上传到竞赛管理平台(http://ip:port/)。

注:根据二次加密分配的账号登录竞赛管理平台。